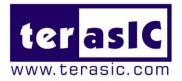

# HDMI\_RX\_HSMC

# Terasic HDMI Video Receiver Daughter Board User Manual

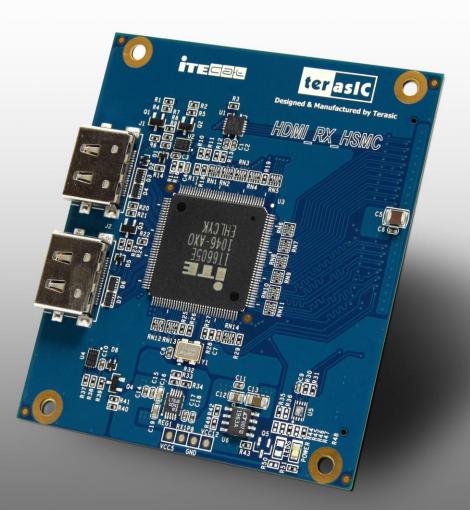

# CONTENTS

| Chapter 1    | Introduction                                | 2  |
|--------------|---------------------------------------------|----|
| 1.1 About t  | he KIT                                      | 2  |
| 1.2 Assemb   | ble the HDMI_RX_HSMC Board                  | 3  |
| 1.3 Getting  | Help                                        | 4  |
| Chapter 2    | Features                                    | 6  |
| 2.1 Feature  | s                                           | 6  |
| 2.2 Layout   | and Components                              | 8  |
| 2.3 Block I  | Diagram of HDMI Signal Receiving            | 9  |
| 2.4 Genera   | te Pin Assignments                          | 11 |
| 2.5 Pin Def  | inition of HSMC Connector                   | 12 |
| Chapter 3    | Demonstration                               | 18 |
| 3.1 Introdu  | ction                                       | 18 |
| 3.2 System   | Requirements                                | 18 |
| 3.3 Setup th | he Demonstration                            | 19 |
| 3.4 Operati  | on                                          | 19 |
| Chapter 4    | Case Study                                  | 22 |
| 4.1 Overvie  | 2w                                          | 22 |
| 4.2 System   | Function Block                              | 22 |
| 4.3 Nios Pr  | ogram                                       | 25 |
| Chapter 5    | Appendix                                    | 29 |
| 5.1 Revisio  | n History                                   | 29 |
| 5.2 Always   | Visit HDMI_RX_HSMC board Webpage for Update | 29 |

1

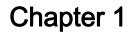

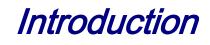

HDMI\_RX\_HSMC is a HDMI receiver daughter board with HSMC (High Speed Mezzanine Connector) interface. Host boards, supporting HSMC-compliant connectors, can control the HDMI daughter board through the HSMC interface.

This HDMI\_RX\_HSMC kit contains complete reference design with source code written in Verilog and C, for HDMI signal receiving. Based on reference design, users can easily and quickly develop their applications.

# **1.1 About the KIT**

ter asiC

This section describes the package content.

The HDMI\_RX\_HSMC package, as shown in Figure 1-1, contains:

- HDMI\_RX\_HSMC board x 1
- System CD-ROM x 1

The CD contains technical documents of the HDMI receiver, and one reference design for HDMI receiving with source code.

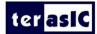

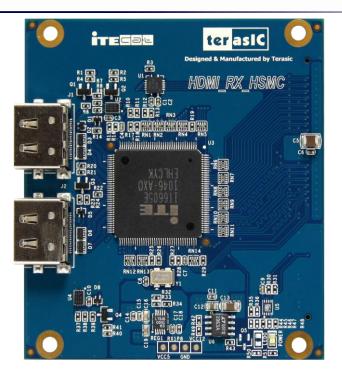

Figure 1-1 HDMI\_RX\_HSMC Package

# **1.2 Assemble the HDMI\_RX\_HSMC Board**

This section describes how to connect the HDMI\_RX\_HSMC daughter board to a main board, and uses DE4 as an example.

The HDMI\_RX\_HSMC board connects to main boards through the HSMC interface. For DE4, the HDMI\_RX\_HSMC daughter board can be connected to any one of the two HSMC connectors on DE4.

**Figure 1-2** shows a HDMI\_RX\_HSMC daughter board connected to the HSMC connector of DE4. Due to high speed data rate in between, users are strongly recommended to screw the two boards together.

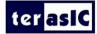

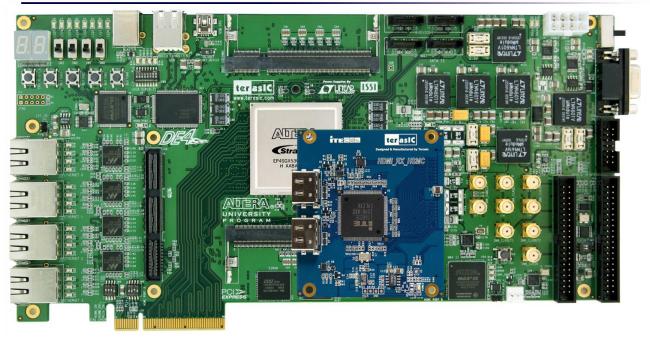

Figure 1-2 Connect HDMI\_RX\_HSMC daughter board to DE4 board

Note. We need to use the THCB-HMF2 card in between to make the HDMI\_RX\_HSMC daughter board connected to the HSMC connector of DE4. The photo of the THCB-HMF2 card is shown in **Figure 1-3.** 

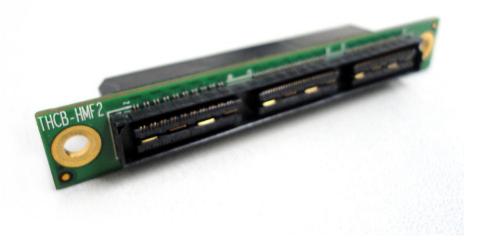

Figure 1-3 THCB-HMF2 card

# **1.3 Getting Help**

Here are some places to get help if you encounter any problem:

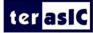

- Email to <a href="mailto:support@terasic.com">support@terasic.com</a>
- Taiwan : +886-3-550-8800
- China : +0086-13971483508
- Korea : +82-2-512-7661
- English Support Line: +1-408-512-12336

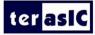

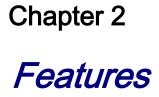

This chapter will illustrate technical details of HDMI\_RX\_HSMC board.

### 2.1 Features

This section describes the major features of the HDMI\_RX\_HSMC board.

**Board Features:** 

- One HSMC interface for connection purpose •
- One HDMI receiver with dual receiving ports
- Two 2K EEPROM for storing EDID of two receiver ports separately
- Powered by 3.3V power pins of HSMC connector ٠

HDMI Receiver Features:

- 1. Dual-Port HDMI 1.4 receiver, Pin compliant with CAT6023
- 2. Compliant with HDMI 1.3, HDMI 1.4a 3D, HDCP 1.4 and DVI 1.0 specifications
- 3. Supporting link speeds up to 2.25 Gbps (link clock rate of 225MHZ)
- Supporting diverse 3D formats which are compliant with HDMI 1.4a 3D specification. 4.
  - Supporting 3D video up to 1080P@23.98/24/30Hz, 1080i@50/59.94/60/Hz,

720P@50/59.94/60Hz

- Supporting formats: framing packing, side-by-side (half), top-and-bottom.
- Various video input interface supporting digital video standards such as: 5.
  - 24/30/36-bit RGB/YCbCr 4:4:4

- 16/20/24-bit YCbCr 4:2:2
- 8/10/12-bit YCbCr 4:2:2 (ITU BT-656)
- 12/15/18-bit double data rate interface (data bus width halved, clocked with both rising and falling edges) for RGB/YCbCr 4:4:4
- 24/30/36-bit double data rate interface (full bus width, pixel clock rate halved, clocked with both rising and falling edges)
- Input channel swap
- MSB/LSB swap
- 6. Bi-direction Color Space Conversion (CSC) between RGB and YCbCr color space with programmable coefficients
- 7. Up/down sampling between YCbCr 4:4:4 and YCbCr 4:2:2
- 8. Dither for conversion from 12-bit/10-bit to component to 10-bit/8-bit
- 9. Support Gammat Metadata packet
- 10. Digital audio output interface supporting:
  - Up to four I2S interface supporting 8-channel audio, with sample rates of 32~192 kHz and sample accuracy of 16~24 bits
  - S/PDIF interface supporting PCM, Dolby Digital, DTS digital audio at up to 192kHz frame rate
  - Optional support for 8-channel DSD audio up to 8 channels at 88.2kHz sample rate
  - Support for high-bit-rate (HBR) audio such as DTS-HD and Dolby TrueHD through the four I2S interface or the S/PDIF interface, with frame rates as high as 768kHz
  - Automatic audio error detection for programmable soft mute, preventing annoying harsh output sound due to audio error or hot-unplug
- 11. Auto-calibrated input termination impedance provides process-, voltage- and temperature-invariant matching to the input transmission lines
- 12. Integrated pre-programmed HDCP keys
- 13. Intelligent, programmable power management

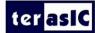

# **2.2 Layout and Components**

The photos of the HDMI\_RX\_HSMC board are shown in **Figure 2-1** and **Figure 2-2**. They indicate the location of the connectors and key components.

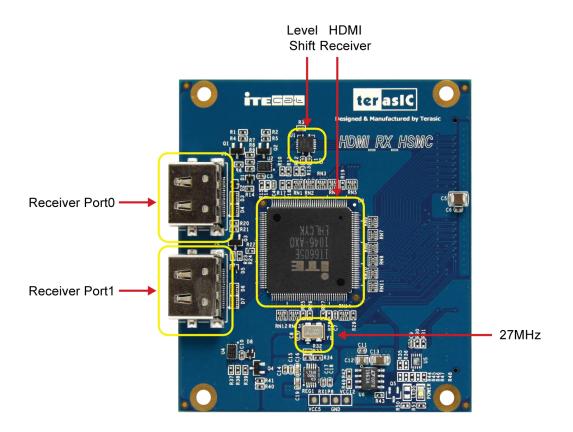

Figure 2-1 HDMI receiver on the front of the HDMI\_RX\_HSMC board

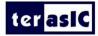

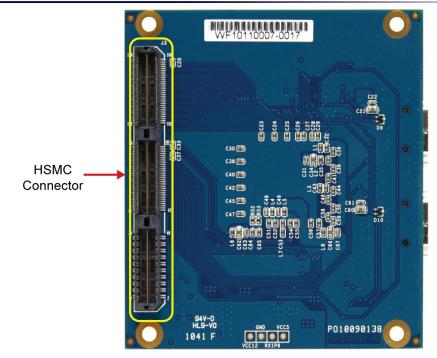

#### Figure 2-2 On the back of the HDMI\_RX\_HSMC board with HSMC connector

The HDMI\_RX\_HSMC board includes the following key components:

- Receiver (U3)
- Receiver port 0/1 (J1/J2)
- 27MHZ OSC (Y1)
- HSMC expansion connector (J3)
- Receiver I2C EEPORM (U2/U4)
- RX Regulator (REG1/U6)
- Level shifter (U1)

# **2.3 Block Diagram of HDMI Signal Receiving**

This section describes the block diagram of HDMI signal receiving.

**Figure 2-3** shows the block diagram of HDMI signal receiving. Please refer to the schematic included in the CD for more details. The HDMI receiver is controlled through the I2C interface, where the host works as master and the transmitter works as a slave. Because the pin PCADR is pulled low, the transmitter I2C device address is set to 0x90. Through the I2C interface, the host board can access the internal registers of receiver to control its behavior. The receiver can support two receiving ports, but only one port can be activated at the same time.

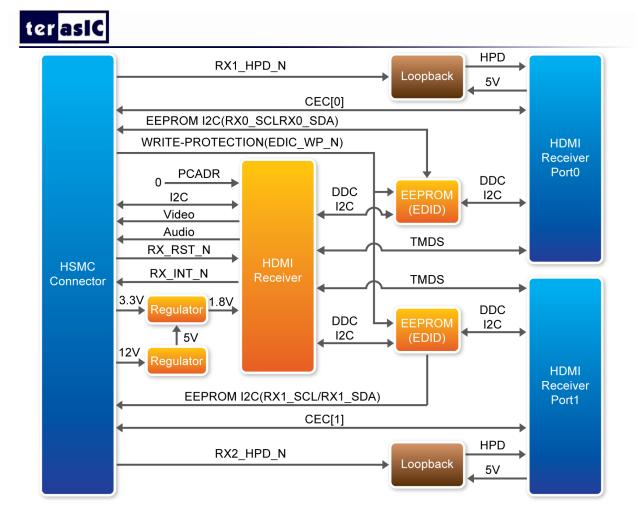

Figure 2-3 Block diagram of HDMI signal receiving

The host can use the reset pin RX\_RST\_N to reset the receiver, and listen to the interrupt pin RX\_INT\_N to detect change of the receiver status. When interrupt happens, the host needs to read the internal register to find out which event is triggered and perform proper actions for the interrupt.

Here are the steps to control the receiver:

- 1. Reset the receiver from the RX\_RST\_N pin
- 2. Read the EEPROM (EDID) to check whether the EEPROM contents need to be updated. When writing data to EEPROM, remember to pull-low the EEPROM write protection pin EDID\_WP(please refer to the part schematic of the EEPROM circuit). Finally, make sure EDID\_WP is pulled high and configure the both I2C pins as input pins, so the attached HSMC source device can read the EDID successfully
- 3. Initialize the receiver through the I2C interface
- 4. Pull-Low the RX1\_HPD\_N and RX2\_PHD\_N pins to enable HPD pins of receiving ports
- 5. Set receiver port 1 as active port
- 6. Polling the interrupt pin RX\_INT\_N. Switch to another receiver port every three seconds and

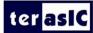

activate it if no HDMI source device found on the current active port

#### ■ If a HDMI source device is detected:

- Perform HDCP authentication
- Read the input video format, including color space and color depth
- Configure input and output color space

# **2.4 Generate Pin Assignments**

This section describes how to automatically generate a top-level project, including HDMI pin assignments.

Users can easily create the HDMI\_RX\_HSMC board pin assignments by utilizing the Terasic System Builder (Please visit http://www.terasic.com.tw/en/ to download the latest version of System Builder). Here are the procedures to generate a top-level project for HDMI\_RX\_HSMC.

- Launch Terasic System Builder(from the following path on the HDMI\_RX system CD:HDMI\_RX\_Tool\DE4\_SystemBuilder.exe)
- Select CLOCK,LED x 8,Button x 4
- Select HDMI TX and HDMI RX on the HSMC Expansion options, which is shown in Figure 2-4
- Input desired pin Prefix Name in the dialog of DE4 Configuration

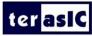

| Terasic - DE4 System Builder V 1.1.1                                                                              |                                                                                                    |  |  |  |  |
|----------------------------------------------------------------------------------------------------|----------------------------------------------------------------------------------------------------|--|--|--|--|
|                                                                                                    | System Configuration<br>Board Type: DE4_230                                                                                                    |  |  |  |  |
|                                                                                                    | Project Name:       DE4         Image: CLOCK       Image: Slide Switch x 4         Image: LED x 8       Image: 7-Segement x 2         Image: Button x 4       Image: DIP Switch x 8         Image: SMA       Image: Temperature         Image: USB OTG       Image: Power Measurement         Image: Fan Control       Image: SSRAM (2MB)         Image: SSRAM (2MB)       Image: RS-232 |  |  |  |  |
| Programmable PLL<br>HSMA_REFCLK: Unchange MHZ<br>HSMB_REFCLK: Unchange MHZ<br>PLL_CLKIN/SATA_REFCLK: Unchange MHZ | <ul> <li>Programmable PLL</li> <li>DDR2 SODIMM_1</li> <li>DDR2 SODIMM_2</li> <li>Sata Host 0</li> <li>Sata Host 1</li> <li>Sata Device 0</li> <li>Sata Device 1</li> <li>PCle</li> </ul>                                                                                                    |  |  |  |  |
| GPIO Expansion<br>GPIO-0 Header<br>None<br>Prefix Name:<br>GPIO-1 Header<br>None<br>Prefix Name:                  | HSMC Expansion<br>HSMC-A (Transceiver x 4)<br>HDMI TX<br>Prefix Name:<br>HSMC-B (Transceiver x 8)<br>HDMI RX<br>Prefix Name:                                                                                                    |  |  |  |  |
| Default Setting Load Setting Save Setting                                                                         | Generate Exit                                                                                                    |  |  |  |  |

#### Figure 2-4 Select the DE4 Board

Click "Generate" to generate the desired top-level and pin assignments for a HDMI project.

### **2.5 Pin Definition of HSMC Connector**

This section describes pin definition of the HSMC interface onboard.

All the control and data signals of HDMI receiver are connected to the HSMC connector, so users can fully control the HDMI\_RX\_HSMC daughter board through the HSMC interface. Power is derived from 3.3V and 12V pins of the HSMC connector. **Figure 2-5** shows the physical pin location and signal name on the HSMC connector.

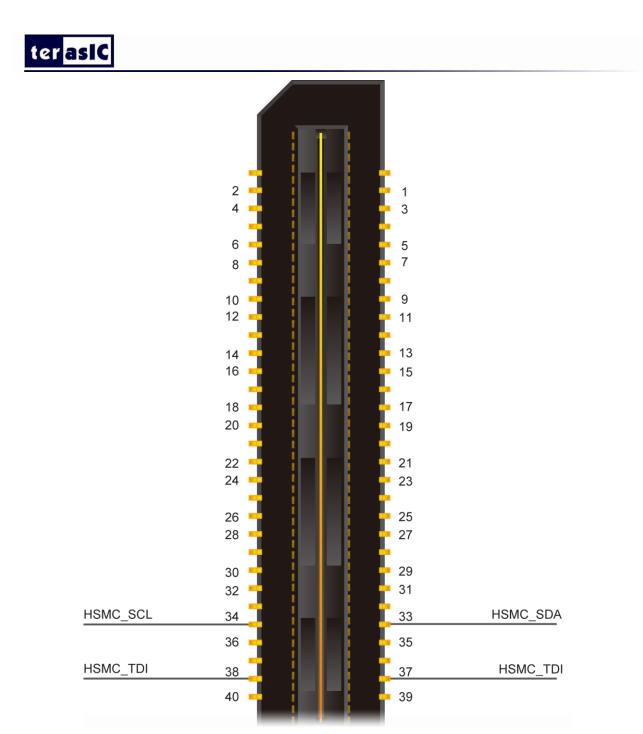

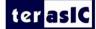

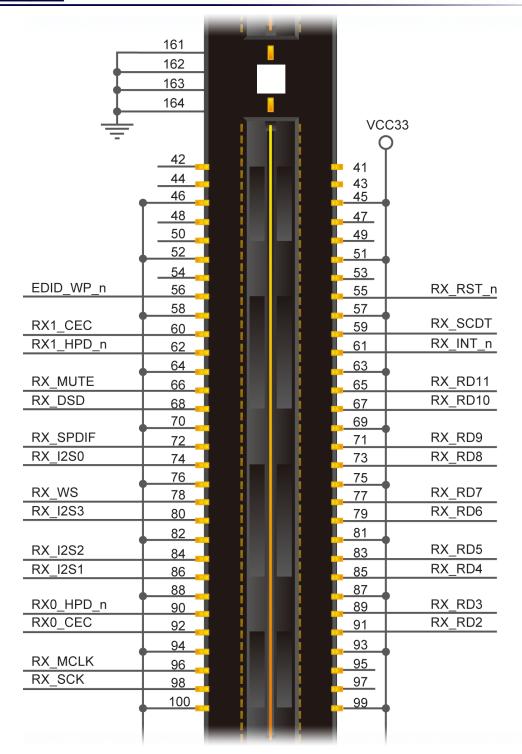

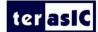

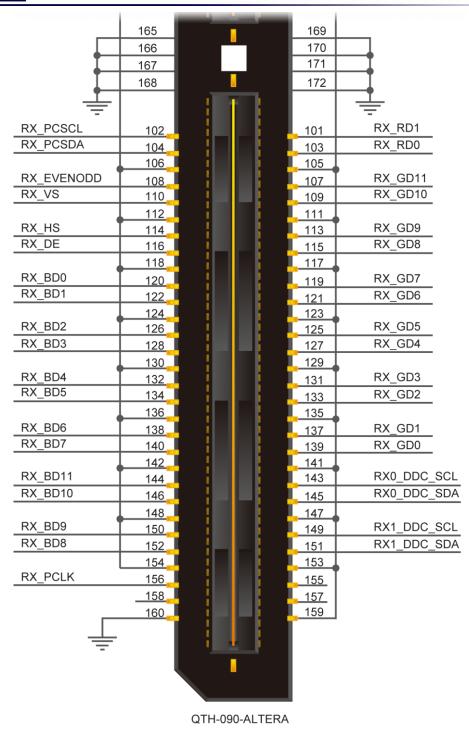

Figure 2-5 HSMC Connector of HDMI\_RX\_HSMC board

 Table 2-1 below lists the HSMC signal direction and description.

Note. The power pins are not shown in the table.

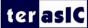

#### Table 2-1 The HSMC pin definition of the HDMI\_RX\_HSMC board Pin NO. Signal Name Direction Description (FPGA View) HSMC\_SDA 33 inout I2C serial data for on-board EEPROM HSMC SCL 34 output I2C serial clock for onboard EEPROM RX RST n 55 input Hardware reset pin. Active LOW **EEPROM Write Protection(active high)** EDID\_WP\_n 56 output RX\_SCDT Indication for active HDMI signal at input port 59 input RX1\_CEC inout **CEC (Consumer Electronics Control) for HDMI Port** 60 1 input Interrupt output. Default active-low RX\_INT\_n 61 Enable Hardware Plug Detection for HDMP Port 1, RX1\_HPD\_n 62 output Low Active RX RD11 65 Input **Digital Video Input Pins** RX\_MUTE Mute output, doubles as DSD Serial Right CH3 data 66 input output RX\_RD10 67 Input **Digital Video Input Pins** RX\_DSD 68 input DSD Serial Left CH3 data output RX RD9 71 Input **Digital Video Input Pins RX SPDIF** S/PDIF audio output, doubles as DSD Serial Left 72 input CH2 data output RX RD8 73 Input **Digital Video Input Pins RX\_I2S0** 74 input I2S serial data output, doubles as DSD RX\_RD7 77 Input **Digital Video Input Pins** I2S word select output, doubles as DSD Serial Right RX\_WS 78 input CH0 data output RX\_RD6 Input **Digital Video Input Pins** 79 **RX I2S3** input I2S serial data output, doubles as DSD 80 RX\_RD5 83 Input **Digital Video Input Pins** I2S serial data output, doubles as DSD **RX\_I2S2** 84 input RX\_RD4 85 Input **Digital Video Input Pins RX I2S1** 86 input I2S serial data output, doubles as DSD **Digital Video Input Pins** RX\_RD3 89 Input Enable Hardware Plug Detection for HDMP Port 0. RX0\_HPD\_n 90 output Low Active RX\_RD2 91 Input **Digital Video Input Pins**

| RX0_CEC    | 92  | inout | CEC (Consumer Electronics Control) for HDMI Port<br>0 |
|------------|-----|-------|-------------------------------------------------------|
| RX_MCLK    | 96  | input | Audio master clock                                    |
| RX_SCK     | 98  | input | I2S serial clock output, doubles as DSD clock         |
| RX_RD1     | 101 | Input | Digital Video Input Pins                              |
| RX_PCSCL   | 102 | inout | Serial Programming Clock for chip programming         |
| RX_RD0     | 103 | Input | Digital Video Input Pins                              |
| RX_PCSDA   | 104 | inout | Serial Programming Data for chip programming          |
| RX_GD11    | 107 | Input | Digital Video Input Pins                              |
| RX_EVENODD | 108 | input | Indicates whether the current field is Even or Odd    |
|            |     |       | 16                                                    |

|             |     |        | for interlaced format         |
|-------------|-----|--------|-------------------------------|
| RX GD10     | 109 | Input  | Digital Video Input Pins      |
| RX VS       | 110 | output | Vertical sync. signal         |
| RX GD9      | 113 | Input  | Digital Video Input Pins      |
| RX_HS       | 114 | output | Horizontal sync. signal       |
| RX_GD8      | 115 | Input  | Digital Video Input Pins      |
| RX_DE       | 116 | input  | Data enable                   |
| RX_GD7      | 119 | Input  | Digital Video Input Pins      |
| RX_BD0      | 120 | Input  | Digital Video Input Pins      |
| RX_GD6      | 121 | Input  | Digital Video Input Pins      |
| RX_BD1      | 122 | Input  | Digital Video Input Pins      |
| RX_GD5      | 125 | Input  | Digital Video Input Pins      |
| RX_BD2      | 126 | Input  | Digital Video Input Pins      |
| RX_GD4      | 127 | Input  | Digital Video Input Pins      |
| RX_BD3      | 128 | Input  | Digital Video Input Pins      |
| RX_GD3      | 131 | Input  | Digital Video Input Pins      |
| RX_BD4      | 132 | Input  | Digital Video Input Pins      |
| RX_GD2      | 133 | Input  | Digital Video Input Pins      |
| RX_BD5      | 134 | Input  | Digital Video Input Pins      |
| RX_GD1      | 137 | Input  | Digital Video Input Pins      |
| RX_BD6      | 138 | Input  | Digital Video Input Pins      |
| RX_GD0      | 139 | Input  | Digital Video Input Pins      |
| RX_BD7      | 140 | Input  | Digital Video Input Pins      |
| RX0_DDC_SCL | 143 | inout  | DDC I2C Clock for HDMI Port 0 |
| RX_BD11     | 144 | Input  | Digital Video Input Pins      |
| RX0_DDC_SDA | 145 | inout  | DDC I2C Data for HDMI Port 0  |
| RX_BD10     | 146 | input  | Digital Video Input Pins      |
| RX1_DDC_SCL | 149 | input  | DDC I2C Clock for HDMI Port 1 |
| RX_BD9      | 150 | input  | Digital Video Input Pins      |
| RX1_DDC_SDA | 151 | inout  | DDC I2C Data for HDMI Port 1  |
| RX_BD8      | 152 | input  | Digital Video Input Pins      |
| RX_PCLK     | 156 | input  | Output data clock.            |

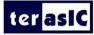

# **Chapter 3**

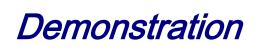

This chapter illustrates the video/audio demonstration for the HDMI\_RX\_HSMC board. Users may modify the reference design for various purposes accordingly.

# **3.1 Introduction**

This section describes the functionality of the demonstrations briefly.

This demonstration shows how to use DE4 to control the HDMI\_RX\_HSMC board.

The demonstration includes:

#### ■ Loopback HDMI\_RX to HDMI\_TX:

Loopback (internal bypass) the HDMI Video and Audio Signals. The audio and video output pins of the receiver are directly connected to the input audio and video pins of the transmitter.

# **3.2 System Requirements**

The following items are required for Loopback HDMI\_RX to HDMI\_TX demonstration.

#### ■ Loopback HDMI\_RX to HDMI\_TX

- HDMI\_RX\_HSMC board x 1
- HDMI\_TX\_ HSMC board x 1
- DE4 Board x 1
- LCD monitor with at least one HDMI input x 1
- HDMI Source Device x 1
- HDMI Cable x 2
- THCB-HMF2 board x2

# **3.3 Setup the Demonstration**

Figure 3-1 shows how to setup hardware for Loopback HDMI\_RX to HDMI\_TX demonstration.

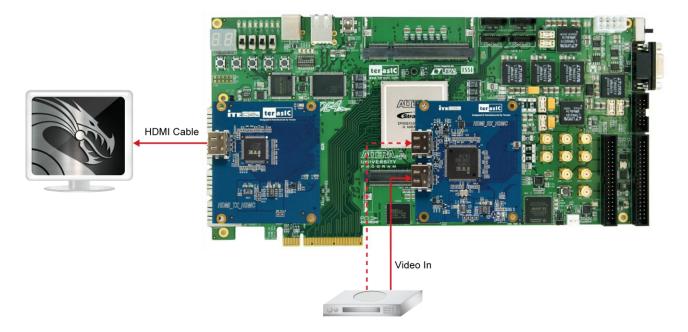

Figure 3-1 Loopback HDMI\_RX to HDMI\_TX Demonstration Setup

# **3.4 Operation**

This section describes the procedures of running the demonstrations.

#### **FPGA** Configuration

Please follow the steps below to configure the FPGA.

- Make sure hardware setup is completed
- Connect PC with DE4 via a USB cable
- Power on DE4
- Make sure Quartus II has been installed on your PC
- Execute the batch file hdmi\_demo.bat under the folder
   "HDMI\_RX\_Demonstration\DE4\_230\_HDMI\_TX\_RX\demo batch"(for the Loopback demonstration)

### Internal Loopback HDMI\_RX to HDMI\_TX

Note. Do not attempt to connect/remove the HSMC\_HDMI daughter board to/from the main board when the power is on, or the hardware could be damaged.

After FPGA is configured, please follow the steps below to run the Loopback HDMI\_RX to HDMI\_TX demonstration.

- Connect the HDMI LCD and the HDMI TX port with a HDMI Cable
- Power on the LCD monitor and make sure the LCD monitor is set to the mode where HDMI input is the source
- Connect the HDMI source device and HDMI RX port on the HDMI\_RX\_HSMC board with a HDMI Cable
- Power on the HDMI source device and make sure its HDMI port is selected as the output
- Users will be able to see the video displayed on the LCD monitor and hear the sound, if there is a speaker built-in
- Users can change the RX port connected to the HDMI source device. The demonstration can automatically detect the RX port and activate it

**Figure 3-2** shows the Nios II program trace log when a HDMI LCD source device is detected. It indicates the input video resolution is 1280 x 720 (VIC=4) with color space RGB444 and 36-bits color depth.

Both input color and output color of the receiver and transmitter are configured as RGB444. In another words, the color format doesn't change from the source to the LCD monitor during the loopback process. The output color depth of the transmitter is configured as 24-bits.

[TERASIC-00016.656] ++++++++ RX HW Reset ++++++++ [TERASIC-00016.658] RX hardware Reset [TERASIC-00016.815] Revision of Receiver: A2h [TERASIC-00016.907] InitCAT6023(): reg07 = 1C, ucCurrentHDMIPort = 1 [TERASIC-00019.882] [RX] Active Port: B [TERASIC-00022.950] ++++++++ RX HW Reset ++++++++ [TERASIC-00022.953]RX hardware Reset [TERASIC-00023.109] Revision of Receiver: A2h [TERASIC-00023.200] InitCAT6023(): reg07 = 0C, ucCurrentHDMIPort = 0 [TERASIC-00026.175] [RX] Active Port: A [TERASIC-00027.256]CDR RESET, reg10 = 01 [TERASIC-00027.521] [RX] VState = 1, VSTATE\_SyncWait [TERASIC-00027.970]RXINT\_VideoMode\_Chg, -> VSTATE\_SyncWait [TERASIC-00028.059][RX] VState = 3, VSTATE\_SyncChecking [TERASIC-00028.334][RX] VState = 6, VSTATE\_ModeDetecting [TERASIC-00028.506] RXINT\_VideoMode\_Chg, -> VSTATE\_SyncWait [TERASIC-00028.558][RX] VState = 3, VSTATE\_SyncChecking [TERASIC-00028.620][RX] VState = 6, VSTATE ModeDetecting [TERASIC-00028.847] ==== RX Video On ==== [TERASIC-00029.488] [RX] VState = 7, VSTATE VideoOn [TERASIC-00029.490][RX] AState = 4, ASTATE\_AudioOn [TERASIC-00029.523] ===== Input Display Res.: 1920 x 1080 @36bps ===== [TERASIC-00029.539]===== Input Audio: Rate=48000, Valid-Channel Mask=01h ===== [TERASIC-00029.551]H Total = 2200 [TERASIC-00029.553]H Display = 1920 [TERASIC-00029.563]H FPorch = 88 = 44 [TERASIC-00029.573]H\_Sync [TERASIC-00029.614]H BPorch = 148 [TERASIC-00029.629]V\_Total = 1125 [TERASIC-00029.631]V\_Display = 1080 [TERASIC-00029.650]V\_FPorch = 4 = 44 [TERASIC-00029.661]V\_Sync [TERASIC-00029.707]V\_BPorch = 5 [TERASIC-00029.713]V\_SycnToDE = 41 [TERASIC-00029.776]VIC: 16 (1920x1080p@60) [TERASIC-00029.778] Aspect Ratio = 16:9 [TERASIC-00029.779] ITU709 = No [TERASIC-00029.781]Color Space = RGB444 [TERASIC-00029.782] ======= [TERASIC-00029.783] [RX] Video On: Yes [TERASIC-00029.990] HDMITX SetOutput [TERASIC-00030.717]ConfigAVIInfoFrame, VIC=16 [TERASIC-00033.109]Set Rx Color Convert:RGB444->RGB444 [TERASIC-00033.156]Set Tx Color Depth: 24 bits [TERASIC-00033.158]Set Tx Color Convert:RGB444->RGB444 [TERASIC-00033.886]ConfigAVIInfoFrame, VIC=16

#### Figure 3-2 Nios II program trace log of Loopback HDMI\_RX to HDMI\_TX demonstration

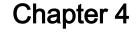

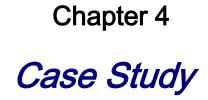

This chapter describes the design concepts for the Loopback HDMI\_RX to HDMI\_TX demonstration in the previous chapter.

### 4.1 Overview

terasi

This section describes the overview of the reference design.

This reference design shows how to use DE4 to control HDMI\_RX\_HSMC board. Please refer to the previous chapter for the demonstration of this reference design.

The source code of the reference design can be found under the directory of Examples folder in the CD of the HDMI\_RX\_HSMC board. The demonstration includes the following function:

#### Loopback HDMI\_RX to HDMI\_TX:

Loopback (internal bypass) the HDMI Video and Audio Signals. The audio and video output pins of the receiver are directly connected to the input audio and video pins of the transmitter.

### 4.2 System Function Block

This section will describe the system behavior in function blocks.

Figure 4-1 shows the system function block diagram of this demonstration. In the design, SOPC is included because Nios II processor is used to control receiver through I2C interface. The Nios II program is designed to run on the on-chip memory.

The source selector circuit is designed to select the desired video source between the video pattern generator and the video from the receiver. Four LEDs on DE4 are used for human interface. LEDs are designed to indicate the HDMI status, which is illustrated in Table 4-1. BUTTONs are designed to change the video format and color space of the build-in video pattern generator, which is illustrated in Table 4-2

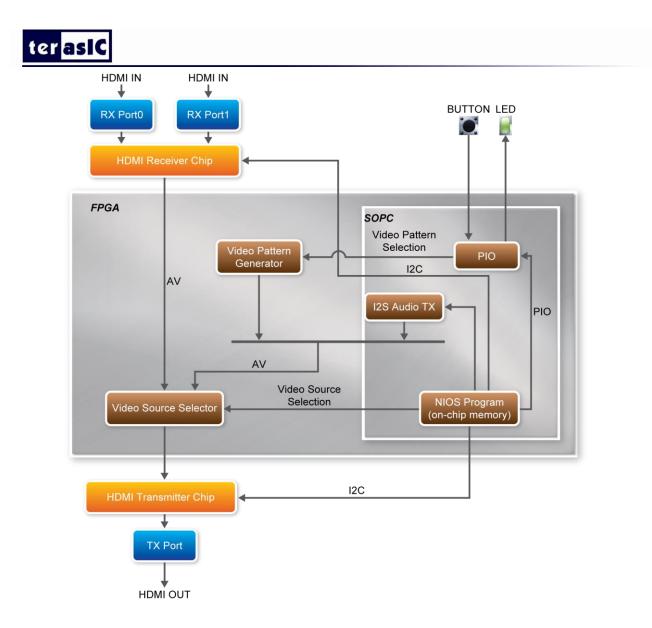

#### Figure 4-1 System Function Block Diagram

#### **Table 4-1 LED Indications**

| LED      |      |      |      | Description                                      |
|----------|------|------|------|--------------------------------------------------|
| LED1 LEG |      | LED1 | LEDO | System is running.                               |
|          | LED2 |      |      | HDMI sink device is detected and synchronized.   |
|          | LED3 |      |      | HDMI source device is detected and synchronized. |

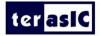

| Table 4-2 Button Operation Definition |                                                                                   |  |
|---------------------------------------|-----------------------------------------------------------------------------------|--|
| BUTTON                                | Description                                                                       |  |
| BUTTONO                               | Press to change active video format of the built-in video pattern generator.      |  |
| BUTTON                                | Press to change active video color space of the built-in video pattern generator. |  |

#### **Receiver Controlled by Nios II Processor**

The receiver is controlled by Nios II program through I2C interface. Based on I2C protocol, the Nios II program can read/write the internal registers of the receiver, and control the behavior of the receiver. The revision number of receiver is either A1 or A2, which can be determined by querying the register 4 of receiver.

The major differences between both revisions are:

- 1. Receiver initialization process
- 2. Video synchronization process

Please search the global variable "Is A2" in it6605.c for detail information.

The Nios II program controls the receiver to perform the following procedures step by step:

- Initialize the HDMI receiver chip •
- Detect if a HDMI source device is attached or detached
- Select one of the receiving ports and activate it •
- Read and parse the EDID content to find the capability of the HDMI source device. The • capability includes supported color space, video format (VIC code), and color depth etc
- Perform HDCP authentication
- Report the input video (VIC) and audio format of the attached HDMI source device
- Configure the color space of input and output. The receiver can provide color space • transformation

#### Video Source Selector

The source selector is implemented using Megafunction LPM\_MUX.

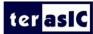

# 4.3 Nios Program

This section describes the design flow and how Nios II processor controls receiver.

**Figure 4-2** shows the software stack of the Nios II program. The I2C block implements the I2C read/write functions based on GPIO system call. The HDMI receiver block is referred as the HDMI driver. The HDMI receiver chip is managed and controlled through the I2C protocol.

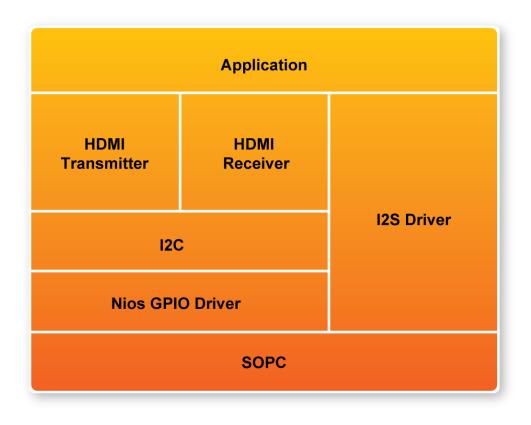

#### Figure 4-2 Software Stack

**Figure 4-3** shows the file list of the Nios II program. The control center is located in main.c. The beep.c includes audio raw data for generating a tone sound. The folder named terasic\_lib includes the I2C driver. The folder named HDMI\_Lib includes transmitter and receiver drivers. The platform-dependent functions are located in mcu.c under HDMI\_Lib.

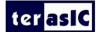

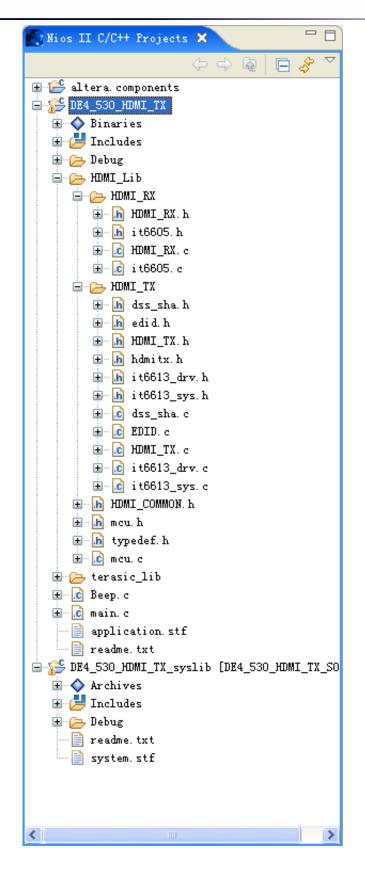

Figure 4-3 Nios II Program File List

#### **System Configuration**

To use the HDMI library in Nios II, the const \_MCU\_ should be defined in the configuration settings, as shown in **Figure 4-4**. Two on-chip memories are created to store the Nios II program and data separately. The size of each on-chip memory is 128 K bytes. One on-chip memory is used to store program and the other one is used to store data. The option "Small C Library" must be enabled to reduce the size of the program. The associated configuration is shown in **Figure 4-5** 

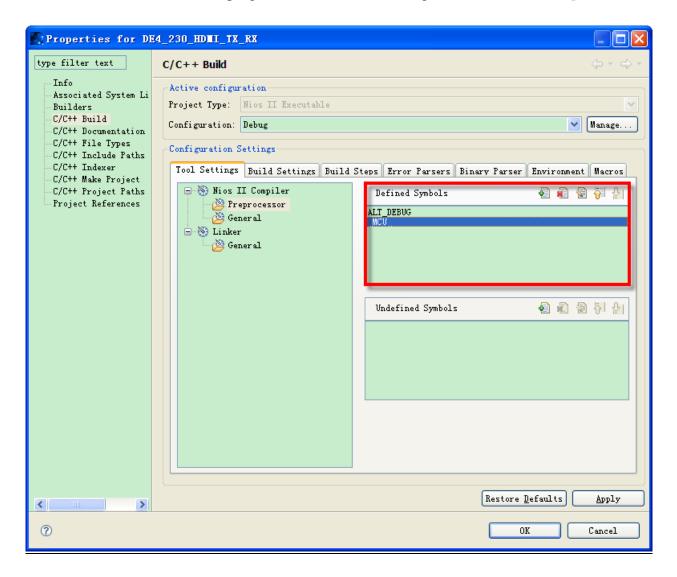

Figure 4-4 Define \_MCU\_ constant

| type filter text                                                                                                    | System Library                                                                                                    |                                                                                                    |                                                                                                    | $\diamond \bullet \Rightarrow \bullet$                                                           |
|----------------------------------------------------------------------------------------------------|----------------------------------------------------------------------------------------------------|----------------------------------------------------------------------------------------------------|----------------------------------------------------------------------------------------------------|--------------------------------------------------------------------------------------------------|
| Info<br>Builders<br>C/C++ Ducumentation<br>C/C++ Fule Types<br>C/C++ Include Paths<br>C/C++ Include Paths<br>C/C++ Make Project<br>C/C++ Project Paths<br>Project References<br>System Library | Target Hardware<br>SOPC Builder System: E:\board\hdmi<br>CPU: cpu<br>-System Library Contents<br>RTOS:<br>RTOS Options<br>stdout:<br>stderr:<br>stdin:<br>System clock timer:<br>Timestamp timer:<br>Max file descriptors:<br>Program newer exits<br>V Support C++<br>Librateght device driver API | <pre>\Examples\DE4_230_HOMI_TX_EX\DE4_230_HOMI_<br/>none (single=threaded) \v<br/>jtag_uart v<br/>jtag_uart v<br/>timer v<br/>none v<br/>32<br/>V Clean exit (flush buffers)<br/>Reduced device drivers<br/>V Small C library</pre> | Linker Script<br>OCustom linker script<br>oUse auto-generated linker script<br>Program memory (text):<br>Read-only data memory (rodata):<br>Read/write data memory (rwdata): | Erowse<br>Select<br>onchip_memory2 V<br>onchip_memory2 V<br>onchip_memory2 V<br>onchip_memory2 V |
| · · · · · · · · · · · · · · · · · · ·                                                                                                    | Link with profiling library<br>Unimplemented instruction handler<br>Software Components                                                                                                    | ModelSim only, no hardware support                                                                                                    |                                                                                                    | Defaults Apply                                                                                   |

#### Figure 4-5 Configuration of System Library

#### Audio Test

-

If users would like to test audio during HDMI transmitting-only mode, please remove the constant definition TX\_VPG\_COLOR\_CTRL\_DISABLED from main.c. Users will hear a tone sound from the built-in speaker of HDMI LCD monitor when pressing BUTTON1 of DE4 board.

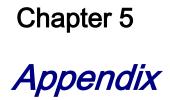

# **5.1 Revision History**

ter asiC

| Revision | Date        | Change Log                      |
|----------|-------------|---------------------------------|
| 1.0      | NOV 02 2010 | Initial Version                 |
| 1.1      | FEB 11 2011 | Change the EDID_WP descriptions |
| 1.2      | MAR 9 2011  | Update to HDMI 1.4              |

# 5.2 Always Visit HDMI\_RX\_HSMC board Webpage for

### update

We will be continuing providing interesting examples and labs on our HDMI\_RX\_HSMC board web page. Please visit <u>www.altera.com</u> or <u>hdmi\_1.4\_rx.terasic.com</u> for more information.

# **X-ON Electronics**

Largest Supplier of Electrical and Electronic Components

Click to view similar products for Daughter Cards & OEM Boards category:

Click to view products by Terasic Technologies manufacturer:

Other Similar products are found below :

ADZS-21262-1-EZEXT 27911 MPC5777C-416DS KITMPC5744DBEVM SPC56ELADPT144S TMDXRM46CNCD DM160216 EV-ADUCM350GPIOTHZ EV-ADUCM350-BIO3Z ATSTK521 1130 MA160015 MA240013 MA240026 MA320014 MA330014 MA330017 TMDSCNCD28054MISO MIKROE-2152 MIKROE-2154 MIKROE-2381 TSSOP20EV MIKROE-1108 MIKROE-1516 SPS-READER-GEVK AC244049 AC244050 AC320004-3 2077 ATSMARTCARD-XPRO EIC - Q600 -230 ATZB-212B-XPRO SPC560PADPT100S SPC560BADPT64S MA180018 EIC - Q600 -220 AC164134-1 BOB-12035 BB-BONE-BATT-01 STM8/128-D/RAIS AC164127-6 AC164127-4 AC164134-3 AC164156 MA320021 MA320024 DFR0285 DFR0312 DFR0356 MA320023